# **Komplexe Simulationswerkzeuge in technischen Studien am Beispiel von DELMIA**

Titanilla Komenda, Viktorio Malisa komenda@technikum-wien.at, malisa@technikum-wien.at Institut für Mechatronics / Fachhochschule Technikum Wien Höchstädtplatz 5 / A-1200 Wien

### **Kurzfassung**

Vorangetrieben durch die Automobilindustrie werden jährlich bedeutende Fortschritte auf dem Gebiet der virtuellen Produktion (Digitalen Fabrik) erzielt. Zunehmend werden Simulationswerkzeuge aber auch in anderen Bereichen der Mechatronik mit dem Schwerpunkt Robotik eingesetzt. Das ist nicht zuletzt ein Indiz dafür, dass Aufgaben aus der virtuellen Produktion zukünftig ein fester Bestandteil jeder Ingenieurstätigkeit sein werden. Der Integration der Digitalen Fabrik in ein technisches Studium und der entsprechenden didaktischen Aufbereitung dieses Gebietes kommt daher große Bedeutung zu.

In diesem Paper wird die Digitale Fabrik neu definiert und die passende Ausbildung hierzu entwickelt. Anzuwendende Werkzeuge werden im Studium Mechatronik/Robotik erprobt, wobei die umfangreiche und modular aufgebaute Softwareumgebung DELMIA als didaktische Plattform genutzt wird. Fokus in der Ausbildung liegt hierbei auf einer Variantenerstellung bzw. –bewertung von Systemen, die mit einer Kombination aus neu entwickelten Übungen sowie Synergien zu anderen Lehrveranstaltungen im Studium, nicht nur erlernt sondern auch umgesetzt wird. Die mithilfe von Simulationswerkzeugen erarbeiteten Varianten führen durch eine fachspezifische Bewertung zu optimalen Lösungen. Diese Erkenntnisse bilden die Basis für eine fundierte technisch-akademische Ausbildung.

### **1 Einleitung**

Die zunehmende Globalisierung der Märkte führt zu einem erhöhten Wettbewerbsdruck, der in weiterer Folge verkürzte Produktlebenszyklen, eine immer kleinere Serienfertigung bzw. das Bedürfnis nach individualisierten Produkten mit sich zieht. Unternehmen sind auf diese Weise zu mehr Reaktionsgeschwindigkeit hinsichtlich der Anpassung und Adaptierung ihrer Produktionssysteme gezwungen. Dabei müssen Fabrikstrukturen, Planungsabläufe und Produktionsprozesse flexibler gestaltet werden. Die Verkürzung der erforderlichen Planungszeit bzw. des gesamten Planungsaufwands bei gleichzeitiger Erhöhung der Planungsqualität und Planungssicherheit sind hier unabdingbar. Auf Basis von digitalen Modellen, Methoden und Werkzeuge der Digitalen Fabrik können diese Prozesse adäquat realisiert werden.

Die Digitale Fabrik wird hier als eine virtuelle, mehrdimensionale Umgebung verstanden, die im Hintergrund notwendige Modelle, Methoden und Werkzeuge bereitstellt, um eine reale Fabrik teilweise bis vollständig offline simulieren zu können.

Neben der Darstellung der Digitalen Fabrik als umfassendes Netzwerk, das nicht zuletzt die Verknüpfung der CAD-basierten Produktplanung mit der anwenderspezifischen Produktion im Sinne der Integration von Elektronik und Steuerungstechnik darstellt (vgl. [3]), betrachtet oben genannte Definition vor allem auch die Anwendbarkeit der Digitalen Fabrik für eine Teilsimulation. Das heißt, dass es möglich ist, auch kleine Prozesse innerhalb einer komplexen Fabrik zu simulieren, um auf diese Weise Antworten auf gezielte Fragestellungen zu erhalten. Modelle sind dabei vereinfachte, auf die Untersuchung angepasste, Nachbildungen eines geplanten oder real existierenden Systems mit all seinen Prozessen [5], wobei die angewendeten Methoden "systematische und zielgerichtete Vorgehensweisen" (Claus und Schwill aus [1]) beschreiben, die softwaretechnisch als Werkzeuge implementiert sind.

In Anwendungsgebieten der Luft- und Raumfahrt- und der Automobilindustrie, hat sich die Umsetzung des Konzeptes der Digitalen Fabrik bereits zu einem De-Facto-Standard entwickelt. Besonders im Karosserierohbau wird im Allgemeinen alle 3-5 Jahre ein neues Modell produziert. Die zunehmende Tendenz in Richtung 'Losgröße 1' verlangt nach schnelleren und effizienteren Umrüstungsvorgängen innerhalb der Produktion. Trotz notwendiger Adaptierungen bei der Einführung eines neuen Produktes, wird dennoch versucht, funktionierende und bewährte Elemente beizubehalten. Neben einem integrierten Datenmanagement, bildet demnach die Standardisierung eines der wesentlichsten Handlungsfelder der Digitalen Fabrik. Gliedert man eine Produktionslinie in statische – weitestgehend unveränderte Elemente –, und dynamische – sich in Abhängigkeit des zu produzierenden Produktes ändernde Elemente (Tabelle 1) –, so lassen sich mit den zur Verfügung stehenden Werkzeugen der Digitalen Fabrik Aussagen über das tatsächliche Ausmaß der notwendigen Umrüstvorgänge erzielen. Die Produktionsplanung geschieht dabei parallel zur laufenden Produktion und ermöglicht damit eine rechtzeitige und fehlerfreie Umstellung. Die Anwendung der Digitalen Fabrik führt also einerseits zu Zeitund Kostenersparnis, und andererseits zu einem verbesserten Systemverständnis. Durch die Möglichkeit der Variantenerstellung, wird die Analyse der aufgrund zunehmender technologischer Entwicklungen vielfach komplexer werdenden Systeme wesentlich vereinfacht.

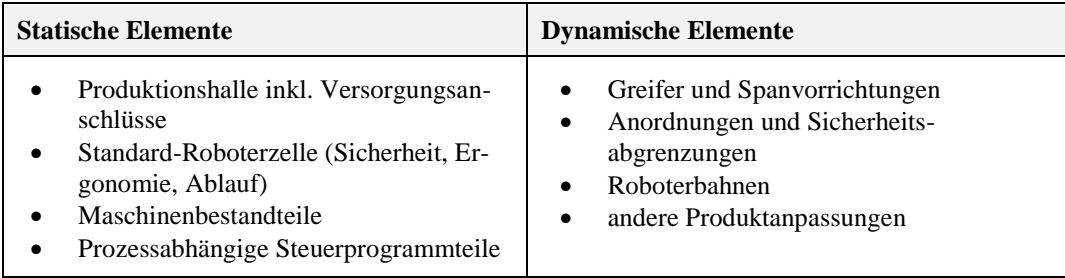

**Tabelle 1:** Statische und dynamische Elemente einer Produktionslinie

### **2 Simulationsexperten bilden die Zukunft**

Mit der Einführung der Digitalen Fabrik werden aber auch Simulationsumgebungen immer komplexer und integrativer, sodass sie meist über die Ausbildung von Spezialisten hinausgehen. Dies kann leicht zu Überforderung bzw. – aufgrund von fehlenden Fachkenntnissen – zu einem 'blinden' Vertrauen an das Simulationswerkzeug, zu damit verbundenen Fehleinschätzungen und unter Umständen zu gravierenden Fehlern führen. Fehleinschätzungen werden nur dann in Grenzen gehalten, wenn die im Rahmen der Digitalen Fabrik verwendeten Modelle, Methoden und Werkzeuge in die Kompetenz des entsprechenden Personals fallen. Um an einer Simulationsstudie arbeiten zu können, bedarf es an ausreichendem Wissen über die jeweils eingesetzten Modelle sowie umfangreicher praktischer Erfahrung. In diesem Zusammenhang wird der Weg zu einem 'Experten der Simulationstechnik' nicht nur durch viel Erfahrung in der Simulation selbst und der so genannten , Trial and Error' Methode beschritten, sondern verlangt vor allem auch eine fundierte – vorzugsweise akademische – Ausbildung in den verwendeten Modellen und Methoden, sowie praktische Erfahrung in einer Fabrikhalle bzw. in der Produktion, mithilfe derer dann die entsprechenden Werkzeuge erlernt und gezielt eingesetzt werden können. Jene Spezialisten bilden die Grundpfeiler zur Weiterentwicklung der Fabrik. Sie sind Träger eines umfangreichen Know-Hows, das seinen Wert aus einer Kombination von theoretischem Wissen, praktischer Erfahrung und der Kenntnis über Simulationswerkzeuge schöpft.

Zudem sei nochmals hervorgehoben, dass im Rahmen einer Simulationsstudie laufend Varianten gebildet und bewertet werden [4]. Es werden Vor- und Nachteile einzelner Möglichkeiten erarbeitet, wobei Lösungsvorschläge sowohl an das Produkt, den Betrieb, die LieferantInnen als auch an MitarbeiterInnen angepasst sein müssen, um eine optimale und effiziente Abwicklung zu gewährleisten. Eine Lösung wird letztendlich unter Berücksichtigung integrativer Kriterien umgesetzt, die anschließend als Basis für weitere Entwicklungen innerhalb der Produktion dient. Dabei besitzt die Simulationsexpertin/der Simulationsexperte über mehr Wissen im Vergleich zu dem übrigen Personal im Betrieb, da sie/er die Kenntnis über eine Vielzahl an Lösungsmöglichkeiten innehat.

## **3 Einsatz der Simulation im Bereich Robotik**

Die in der Digitalen Fabrik implementierten Methoden lassen sich angesichts des Prozesses zur Variantenerstellung in die in Bild 1 gezeigten Teilprozesse gliedern. Am Beispiel der modular aufgebauten Softwareumgebung DELMIA von der Firma Dassault Systémes [2] werden die in diesem Zusammenhang benötigten Werkzeuge aufgelistet.

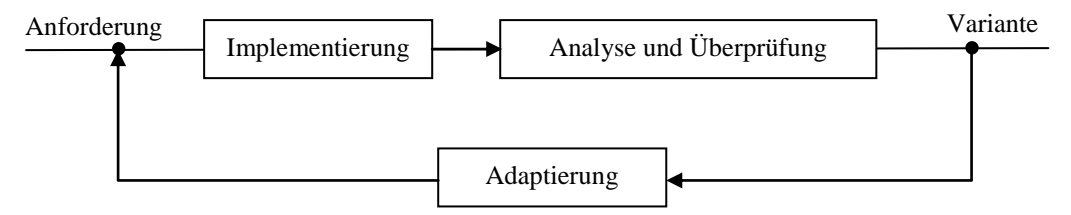

**Bild 1:** Teilprozesse im Rahmen der Variantenerstellung

#### **Implementierung**

Im Rahmen der Implementierung wird eine Roboterarbeitszelle aufgebaut, indem CAD-Modelle (CATIA oder entsprechend andere kompatible Datenformate) in die Simulationsumgebung eingefügt und mit diversen Layout-Werkzeugen positioniert und orientiert werden (Bild 2).

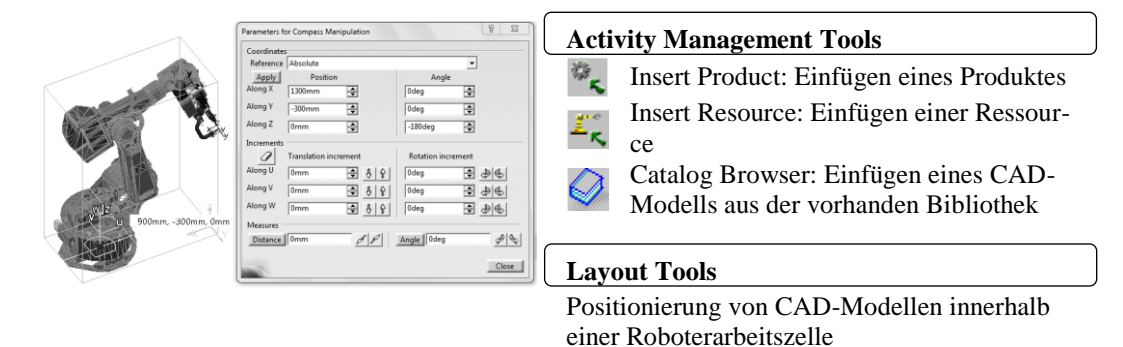

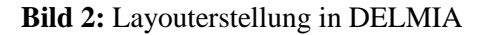

Nach der Anbringung eines Endeffektors am Roboterflansch, wird ein Roboterprogramm erstellt. Dabei werden zum einen erforderliche Positionen mittels Teach-In-Programmierung eingefügt und zum anderen geforderte Aktivitäten, wie Schweißen oder Handhaben, den entsprechenden Programmteilen zugeordnet (Bild 3).

|                                                                                     |                                                                |                                                                                    | <b>Robot Management Tools</b>          |                                         |  |  |  |
|-------------------------------------------------------------------------------------|----------------------------------------------------------------|------------------------------------------------------------------------------------|----------------------------------------|-----------------------------------------|--|--|--|
|                                                                                     |                                                                | 53<br>log(KR200-2.1)<br>Move<br>KR200-2.1 Cartesian<br>DDF Control<br>$-1,538$ deg | ⚠                                      | Jog: Manipulation eines Roboters        |  |  |  |
|                                                                                     |                                                                |                                                                                    |                                        | Teach: Teachen eines Manipulator        |  |  |  |
| $-103,737$ deg<br>81,786 deg<br>$-175,784$ deg<br>350<br>-69,519 deg<br>181,739 deg |                                                                |                                                                                    | Set Tool: Anbringen eines Endeffektors |                                         |  |  |  |
|                                                                                     |                                                                | Step:                                                                              | 蠡                                      | am Roboterflansch                       |  |  |  |
|                                                                                     |                                                                | Predefined Position<br>$\sqrt{}$ Devices 63622000281320.CE-                        | <b>Robot Controller Tools</b>          |                                         |  |  |  |
|                                                                                     |                                                                |                                                                                    |                                        | Define Auxiliary Device: Anlegen einer  |  |  |  |
|                                                                                     |                                                                |                                                                                    |                                        | Hilfseinheit (z.B. externe Linearachse) |  |  |  |
| <b>Sequence Tools</b>                                                               |                                                                |                                                                                    | <b>Action Library Tools</b>            |                                         |  |  |  |
|                                                                                     |                                                                | Create Robot Task: Erstellen eines Robo-                                           |                                        | Weld Action: Erstellen einer Schweißak- |  |  |  |
|                                                                                     | terprogramms                                                   |                                                                                    |                                        | tion                                    |  |  |  |
|                                                                                     | Creates a Call Task Activity: Aufrufen<br>eines Unterprogramms |                                                                                    |                                        | Retract Action: Öffnen des Endeffektors |  |  |  |
|                                                                                     | Set Turn Numbers: Optimierung der Ge-                          |                                                                                    |                                        | Pick Action: Aufnehmen eines Werkstü-   |  |  |  |
|                                                                                     | lenkumdrehungen                                                |                                                                                    |                                        | ckes                                    |  |  |  |
|                                                                                     |                                                                |                                                                                    |                                        | Drop Action: Ablegen eines Werkstücks   |  |  |  |

**Bild 3:** Roboterprogrammierung in DELMIA

#### **Analyse und Überprüfung**

Nach der Generierung eines Steuerprogramms, wird die erstellte Simulationsstudie mittels spezifischer Werkzeuge analysiert und überprüft. Hierbei werden einerseits Erreichbarkeitsuntersuchungen und andererseits Kollisionsanalysen durchgeführt (Bild 4). Durch die Visualisierung des verwendeten Arbeitsbereichs während der Abarbeitung des Programms, können zudem gewählte Abstände zu Sicherheitszäunen überprüft und gegebenenfalls adaptiert werden.

|                         |                                                                         |  | <b>Robot Management Tools</b>                                                                                                    |  |  |  |
|-------------------------|-------------------------------------------------------------------------|--|----------------------------------------------------------------------------------------------------|--|--|--|
|                         | Kollision!!!                                                            |  | Reach: Erreichbarkeitsuntersuchung                                                                                                    |  |  |  |
|                         |                                                                         |  | TCP Trace: Nachverfolgen der TCP-Spur                                                                                                    |  |  |  |
|                         |                                                                         |  | Create Workspace Envelope: Visualisie-<br>rung des gesamten Arbeitsraumes<br>Swept Volume: Visualisierung des Ar-<br>beitsbereichs, in der sich der Roboter<br>während der Abarbeitung des Programms<br>befindet |  |  |  |
| <b>Simulation Tools</b> |                                                                         |  | <b>Simulation Analysis Tools</b>                                                                                                    |  |  |  |
|                         | Save Initial Position: Sichern des An-                                  |  | <b>Analysis Configuration: Konfiguration</b>                                                                                                    |  |  |  |
|                         | fangszustands der Simulation<br>Robot Task Simulation: Simulation eines |  | der Simulationsstudie                                                                                                    |  |  |  |
|                         |                                                                         |  | Analysis Mode On/Off: Festlegung des                                                                                                    |  |  |  |
|                         | Roboterprogramms                                                        |  | Analysemodus                                                                                                    |  |  |  |
|                         |                                                                         |  | Clash: Kollisionsanalyse                                                                                                    |  |  |  |

**Bild 4:** Prüfung der Schweißaktivität auf Kollisionen in DELMIA

#### **Adaptierung**

Zur Variantenerstellung werden schlussendlich die in der Roboterzelle befindlichen Elemente entweder anders positioniert oder ausgetauscht. Optimierungen hinsichtlich Taktzeit und Programmgenauigkeit werden einerseits mittels der Integration von Geschwindigkeits- und Genauigkeitsprofilen und andererseits durch die Änderung des Roboterpfades erzielt (Bild 5).

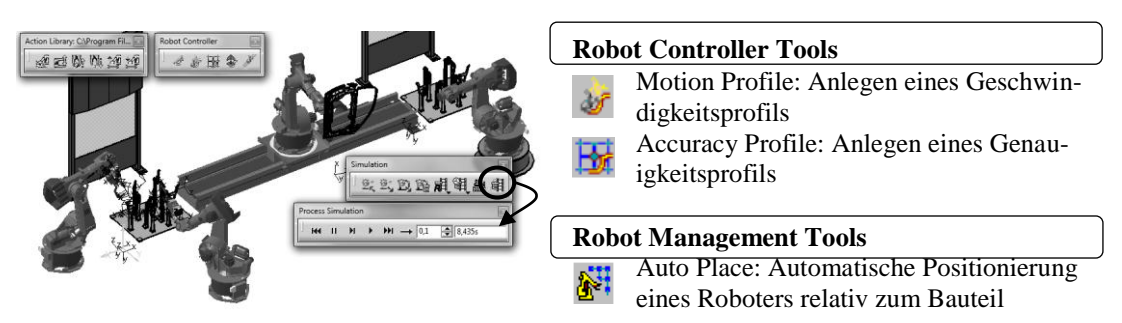

**Bild 5:** Erstellung von Varianten in DELMIA

#### **4 Unterrichtsform im Rahmen der Digitalen Fabrik**

Der Unterricht im Rahmen der Digitalen Fabrik umfasst sowohl theoretische Inhalte als auch praktische Übungen in der Simulationsumgebung DELMIA. Theoretische Abhandlungen beinhalten sowohl Grundlagen der Digitalen Fabrik als auch die Positionierung entsprechender Softwarewerkzeuge im Bereich der Mechatronik und Robotik. Schwerpunkt des theoretischen Abschnittes liegt auf der Variantenerstellung und – bewertung von Systemen, was im Rahmen der Lehrveranstaltung sukzessive erlernt wird. Im Zuge dessen werden die dafür relevanten Methoden und Werkzeuge der Simulationsumgebung DELMIA (siehe Kapitel 3) vorgestellt, wobei diese anschließend in diversen Übungseinheiten erprobt und evaluiert.

Da DELMIA ein sehr umfangreiches Tool darstellt, ist ein gewisses Ausmaß an Übungen notwendig, um sinnvolle Ergebnisse zu erzielen. Aufgrund vergangener Erfahrungswerte hat sich das in Tabelle 2 gezeigte Verhältnis zwischen Vorlesungs- und Übungseinheiten als zielführend erwiesen. Die gesamte Lehrveranstaltung wird hierbei mit 2,6 ECTS-Punkten gewichtet, was einem Gesamtaufwand von insgesamt 65 Stunden (á 60 Minuten) entspricht. Studierende haben davon 22,5 Stunden (á 60 Minuten) Anwesenheitspflicht, die sich sowohl aus 3 Vorlesungsblöcken zu je 2 Lehreinheiten (á 45 Minuten) als auch aus 6 Übungsblöcken zu je 4 Lehreinheiten (á 45 Minuten) ergeben. Während Vorlesungen in einem Hörsaal stattfinden, indem alle Studierenden des Jahrganges Platz finden, werden Übungen in Kleingruppen von ca. 20 StudentInnen in einem EDV-Saal abgehalten. Bei rund 80 Studierenden ergibt sich für eine/n Lektor/in somit eine Lehrverpflichtung von insgesamt 102 Lehreinheiten, die sich aus 3x2 Lehreinheiten Vorlesung und 4x24 Übungseinheiten (für 4 Kleingruppen) zusammensetzt.

In den Übungseinheiten wird eine Simulationsstudie schrittweise nach dem in Bild 1 gezeigten Regelkreis aufgebaut. Die dafür benötigten CAD-Modelle werden den Studierenden über das Campus-Informations-System zur Verfügung gestellt. Eine detailliertere Aufschlüsselung der behandelten Themengebiete ist ebenfalls in Tabelle 2 gegeben. Der Einsatz einzelner Werkzeuge bzw. entsprechende Teilschritte werden zunächst theoretisch erläutert, danach von dem/r Lektor/in vorgezeigt, einmal – gegebenenfalls zweimal – wiederholt und anschließend von den Studierenden selbst durchgeführt.

| Nr.                         | LE<br>[á 45 min] | Anwesen.<br>$\left[ \text{á } 60 \text{ min} \right]$ | Hausübg.<br>$[$ á 60 min $]$ | <b>Aufwand</b><br>[á 60 min] | Lehrinhalte                     |  |  |
|-----------------------------|------------------|-------------------------------------------------------|------------------------------|------------------------------|---------------------------------|--|--|
|                             | 2 (VO)           | 1,5                                                   | 2,0                          | 3,5                          | Einführung in die Thematik      |  |  |
| $\mathcal{D}_{\mathcal{L}}$ | 2 (VO)           | 1,5                                                   | 2,0                          | 3.5                          | Mechatronische Simulationstools |  |  |
| 3                           | 2 (VO)           | 1,5                                                   | 2,5                          | 4,0                          | Werkzeuge im Bereich MR         |  |  |
| $\overline{4}$              | $4$ (UE)         | 3,0                                                   | 6,0                          | 9,0                          | Simulationsumgebung DELMIA      |  |  |
| 5                           | $4$ (UE)         | 3,0                                                   | 6,0                          | 9,0                          | Layouterstellung                |  |  |
| 6                           | 4 (UE)           | 3,0                                                   | 6,0                          | 9,0                          | Roboterprogrammierung           |  |  |
| 7                           | $4$ (UE)         | 3,0                                                   | 6,0                          | 9,0                          | Analyse und Überprüfung         |  |  |
| 8                           | 4 (UE)           | 3,0                                                   | 6,0                          | 9,0                          | Variantenerstellung             |  |  |
| 9                           | 4 (UE)           | 3,0                                                   | 6,0                          | 9,0                          | Variantenbewertung              |  |  |
|                             | 30               | 22,5                                                  | 42,5                         | 65                           |                                 |  |  |

**Tabelle 2:** ECTS-Analyse einer Lehrveranstaltung im Rahmen der Digitalen Fabrik

Der Hausübungsanteil, der insgesamt einen Aufwand von 42,5 Stunden (á 60 Minuten) – bezogen auf einen Durchschnittsstudierenden – ausmacht, setzt sich ebenfalls sowohl aus theoretischen als auch aus praktischen Inhalten zusammen. Neben der Wiederholung des in den Vorlesungsblöcken übermittelten Lehrstoffes, sollen Studierende das Verständnis darüber in einer selbst erstellten Simulationsstudie unter Beweis stellen. Fokus liegt hierbei wieder auf den Möglichkeiten der Variantenerstellung und –bewertung. Im Zuge dessen wird allen Studierenden dieselbe Problemstellung gegeben, die sie selbstständig mittels einer simulierten Roboterzelle zu lösen haben. Die zur Lösung der Aufgabenstellung benötigten CAD-Modelle können einerseits aus dem Internet diverser Hersteller heruntergeladen und andererseits aus der von dem/r Lektor/in zur Verfügung gestellten Bibliothek entnommen werden. Nach dem für die Aufgabe anberaumten Zeitrahmen, sollen die Studierenden ihre selbst erstellte Simulationsstudie mit denen der nächsten zwei rechten Nachbarskollegen vergleichen und nach unten stehenden Kriterien bewerten (Tabelle 3). Die Variantenanalyse ist schriftlich in Form eines Berichtes dem/r Lektor/in zu übermitteln.

|                                       | Gewicht | Roboterzelle 1             |                                   | Roboterzelle 2             |                                      | Roboterzelle 3             |                                      |
|---------------------------------------|---------|----------------------------|-----------------------------------|----------------------------|--------------------------------------|----------------------------|--------------------------------------|
| <b>Bewertungskriterien</b>            | $[1]$   | <b>Punkte</b><br>$1-5$ [2] | <b>Bewertung</b><br>$[1]$ x $[2]$ | <b>Punkte</b><br>$1-5$ [2] | <b>Bewertung</b><br>$[1] \times [2]$ | <b>Punkte</b><br>$1-5$ [2] | <b>Bewertung</b><br>$[1] \times [2]$ |
| Dimensionierung von<br>Anlagenteile   | 10      | 3                          | 30                                | 4                          | 40                                   | $\overline{c}$             | 20                                   |
| Aufstellungsfläche (Platz-<br>bedarf) | 20      | 3                          | 60                                | 4                          | 80                                   | 5                          | 100                                  |
| Leistung/Taktzeit                     | 10      | 4                          | 40                                | 5                          | 50                                   | 4                          | 40                                   |
| Sicherheit                            | 20      | 4                          | 80                                | 5                          | 100                                  | 3                          | 60                                   |
| Automatisierungsgrad                  | 10      | 4                          | 40                                | 5                          | 50                                   | 5                          | 50                                   |
| Bedienerfreundlichkeit                | 10      | 4                          | 40                                | 5                          | 50                                   | 3                          | 30                                   |
| Gesamtkosten                          | 20      | 5                          | 100                               | $\overline{4}$             | 80                                   | 3                          | 60                                   |
|                                       |         |                            |                                   |                            |                                      |                            |                                      |
| Gesamtgewichtung                      | 100     |                            | 390                               |                            | 450                                  |                            | 360                                  |
| <b>Ranking</b>                        |         |                            |                                   |                            |                                      |                            |                                      |

**Tabelle 3:** Beispiel einer Variantenbewertung einer Simulations-Projektarbeit

Synergieeffekte dieser Lehrveranstaltung ergeben sich mit Lehrveranstaltungen aus den Bereichen Grundlagen der Robotik, Sicherheit, Konstruktionslehre, Computer Aided Design und Angewandte Mechatronik. Während das Wissen über Roboterprogrammierung und Sicherheit im Umgang mit vollautomatischen Maschinen im Rahmen einer Lehrveranstaltung zum Thema Digitale Fabrik vertieft wird, kann der Ausbau einer benötigten CAD-Daten-Bibliothek im Zuge von Lehrveranstaltungen zum Thema Konstruktionslehre und Computer Aided Design erfolgen. Speziell aber das Konzept der Variantenerstellung und –bewertung ist für die Bearbeitung von Projekten im Laufe des Studiums – seien es Studenten-, Bachelor- oder Masterprojekte – aber vor allem auch im weiterfolgenden Berufsleben von großer Bedeutung und bildet einen Grundpfeiler für eine technisch-akademische Herangehensweise zur Lösung eines bestimmten Problems. Studierende werden mit der Tatsache konfrontiert, dass es nicht immer nur eine Lösung für ein bestimmtes Problem gibt und lernen anhand von gegeben Kriterien des Auftragsstellers jene Varianten zu analysieren.

Um eine praxisnahe Ausbildung zu jedem Zeitpunkt zu gewährleisten, ist dafür zu sorgen, dass die verwendete Software und damit diverse Skripten und Übungsunterlagen stets aktuell gehalten werden. Nach einem Software-Update werden dessen neu implementierte Funktionalitäten auf Relevanz des jeweiligen Berufsfeldes untersucht, bewertet und gegebenenfalls didaktisch aufbereitet. Softwareupdates werden am besten in der unterrichtsfreien Zeit in den Sommermonaten Juli/August durchgeführt (oftmals haben Hochschulen so genannte Wartungswochen, die hierzu genutzt werden können). Damit wird einerseits die Durchgängigkeit der Lehrveranstaltung innerhalb eines laufenden Semesters und der damit eingesetzten Lehrunterlagen und Übungsmaterialen gewahrt und andererseits genügend Zeit für eventuelle Adaptierungen bis zum Semesterstart im September zur Verfügung gestellt. Nach dem Software-Update im Juli oder August hat der/die Lehrveranstaltungsleiter/in folglich genügend Zeit, Skripten anzupassen oder CAD-Modelle oder verwendete Übungsdateien zu konvertieren. In der Verantwortung des/r Lehrveranstaltungsleiters/in liegt zudem auch die Teilnahme an entsprechenden Schulungen, die vorzugsweise ebenfalls in den Sommermonaten – vor oder nach des notwendigen Software-Updates – stattfinden.

### **5 Zusammenfassung**

Aufgrund der zunehmenden Bedeutung der Digitalen Fabrik ist es zukünftig unabdingbar dieses Gebiet im Rahmen jedes technischen Studiums zu integrieren. Infolgedessen wurde gezeigt, wie jene Thematik am Beispiel einer Lehrveranstaltung didaktisch so aufbereitet werden kann, dass Studierende neben grundlegendem theoretischen Wissen auch praktische Erfahrung im Umgang mit einer entsprechenden Simulationsumgebung erlernen und gleichzeitig in der Lage sind, andere Tools sinnvoll einzusetzen. Schwerpunkt hierbei war, Methoden und Werkzeuge für eine Variantenerstellung- und – bewertung von Systemen aufzuzeigen, die eine technisch-akademische Herangehensweise unterstützen bzw. fördern. Synergien zu anderen Lehrveranstaltungen und praxisnahe Übungen zeigen zudem eine vertikale Integration der Methoden der Digitalen Fabrik im Studium Mechatronik mit dem Schwerpunkt Robotik.

#### **6 Literatur**

- [1] *Bracht, U., Geckler, D., Wenzel, S.*: Digitale Fabrik Methoden und Praxisbeispiele. Berlin Heidelberg: Springer-Verlag, 2011.
- [2] *Dassault Systémes*: DELMIA V5 Produktportfolio [online]. Verfügbar unter: http://www.3ds.com/products/delmia/portfolio/delmia-v5/all-products/ [Zugriff am 14.Mai 2011], 2011.
- [3] *Kiefer, J*.: Mechatronikorientierte Planung automatisierten Fertigungszellen im Bereich Karosserierohbau. Dissertation. Saarbrücken: Universität des Saarlandes, 2007.
- [4] *Kühn, W.*: Digitale Fabrik Fabriksimulation für Produktionsplaner. München Wien: Carl Hanser Verlag, 2006.
- [5] *VDI 3633 Blatt 1*: Simulation von Logistik-, Materialfluss- und Produktionssystemen – Grundlagen. Berlin: VDI-Gesellschaft Produktion und Logistik, 2010.